In addition to tracking links and operator links, it is possible to provide access to your trackers to other accounts on livegpstracks.com.

Another user will **be able** to:

- See the tracker in the device panel of your account next to your own trackers
- Watch the movement of the tracker in real time
- View tracks (according to the tariff of the account to which the tracker is connected)
- Set geo-fences and notifications
- Set proximity zones

Another user will **not be able** to:

- See the tracker in "Manage trackers" of your account
- Delete or change tracker parameters (name, icon, time zone, etc.)
- See any financial transactions on the tracker (balance replenishment, fee deduction, SMS, etc.)
- Create tracking links and include the tracker in operator links
- Give access to the tracker to your friendly accounts
- Build Reports

## **To grant access to a friend:**

- ➔ Add another account as a friend. How to do this can be found in [this article.](https://help.livegpstracks.com/doku.php?id=friends)
- $\rightarrow$  Go to the settings of the GPS monitoring section and open the trackers management tab
- → Next to each tracker is an icon in the form of a person. Click on it.

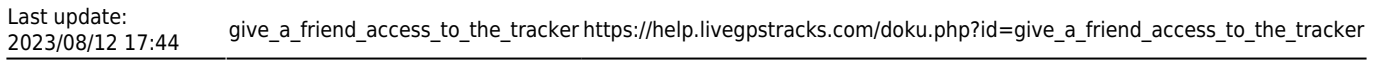

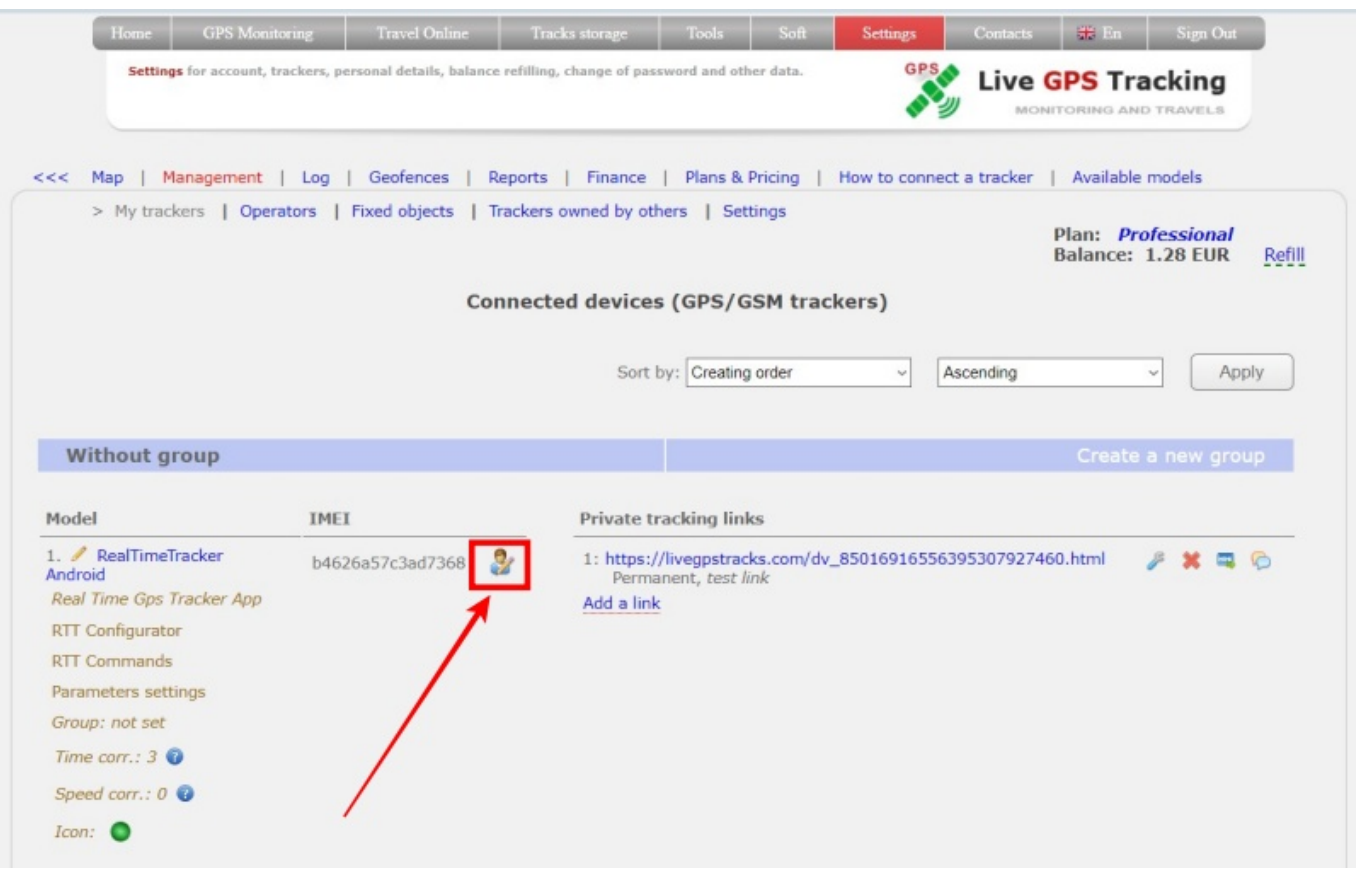

→ A list of your friends will appear.

Select those friends who will get access to the tracker

➔ To apply the settings, click the "Save" button

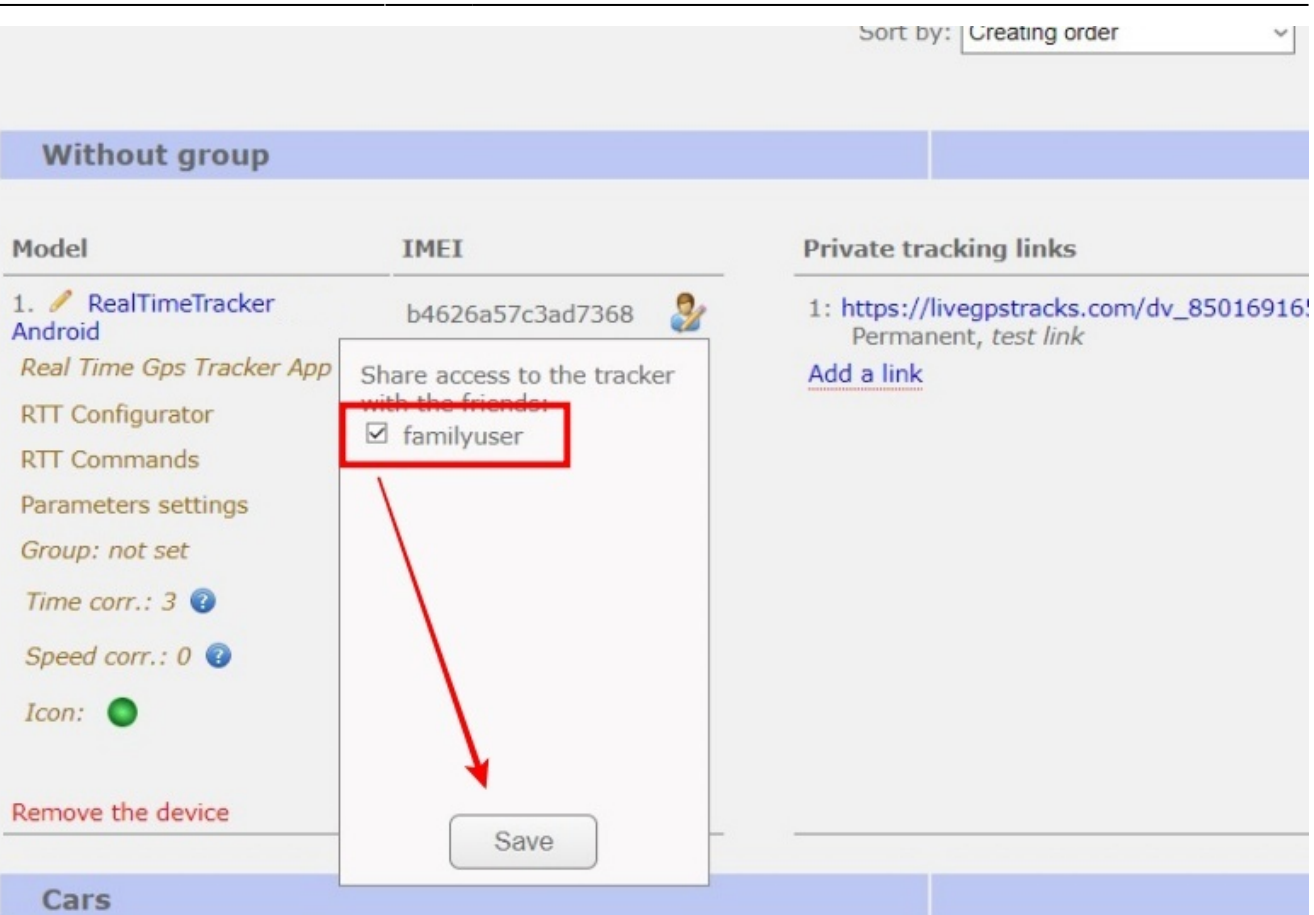

→ All friends who have access to the tracker will appear as a list under the tracker's unique ID.

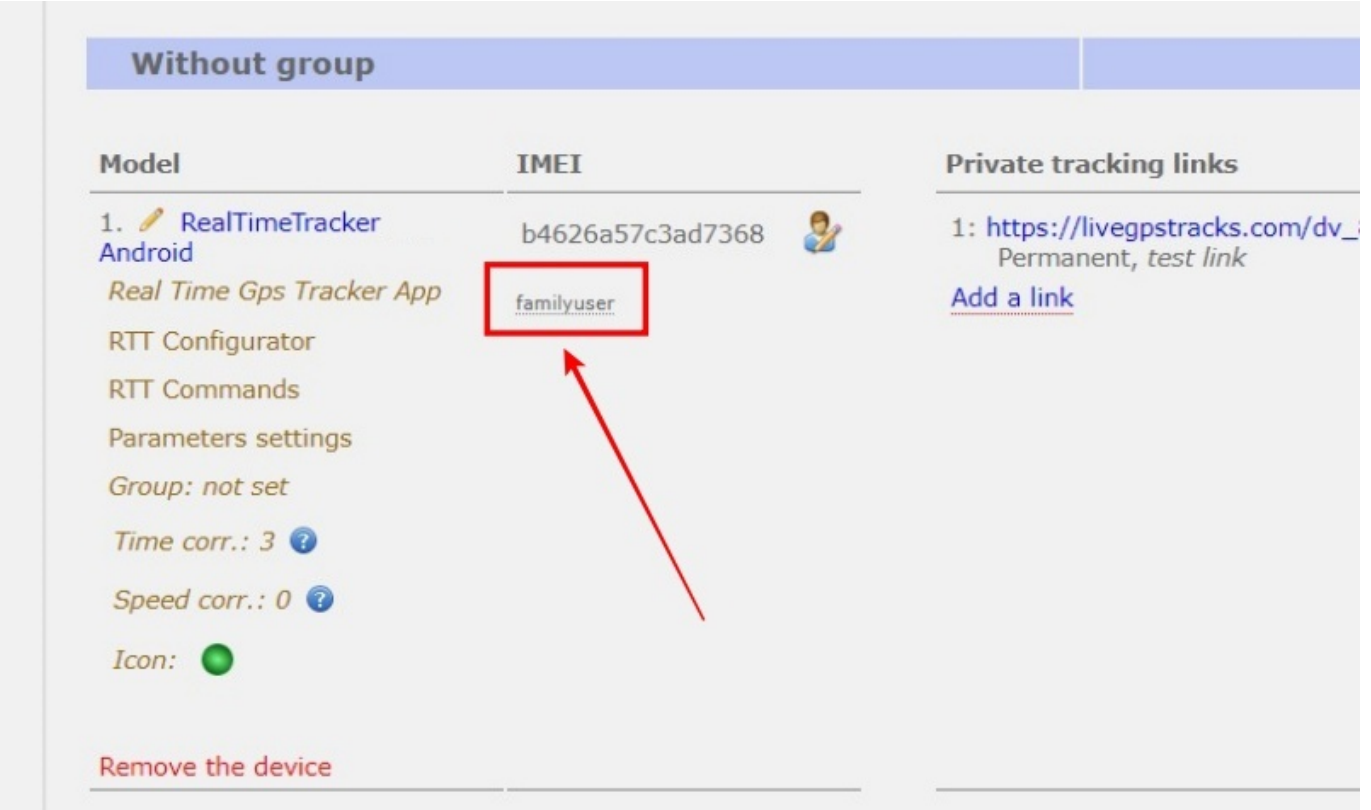

What the tracker looks like in a friend's account:

## Last update:<br>2023/08/12 17:44 give\_a\_friend\_access\_to\_the\_tracker https://help.livegpstracks.com/doku.php?id=give\_a\_friend\_access\_to\_the\_tracker

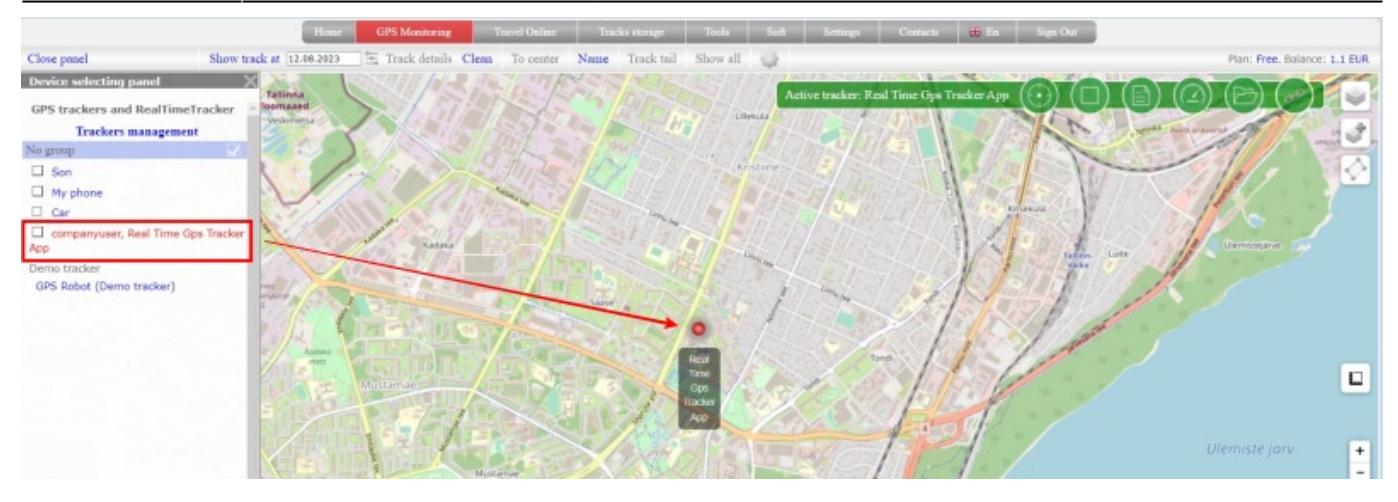

From: <https://help.livegpstracks.com/>- **LiveGPStracks.com**

Permanent link: **[https://help.livegpstracks.com/doku.php?id=give\\_a\\_friend\\_access\\_to\\_the\\_tracker](https://help.livegpstracks.com/doku.php?id=give_a_friend_access_to_the_tracker)**

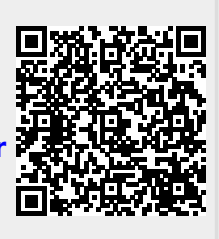

Last update: **2023/08/12 17:44**